# **CGM Systém – A8 Nano**

### **Rychlý průvodce**

### **kontinuálního měření glykémie**

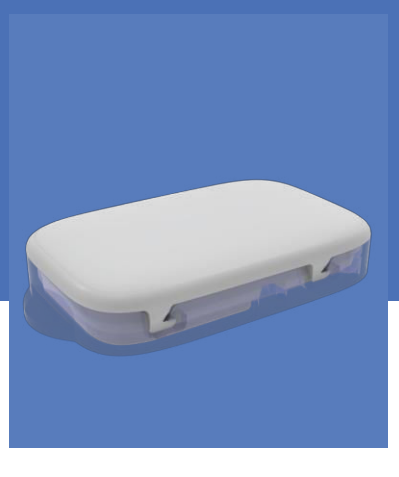

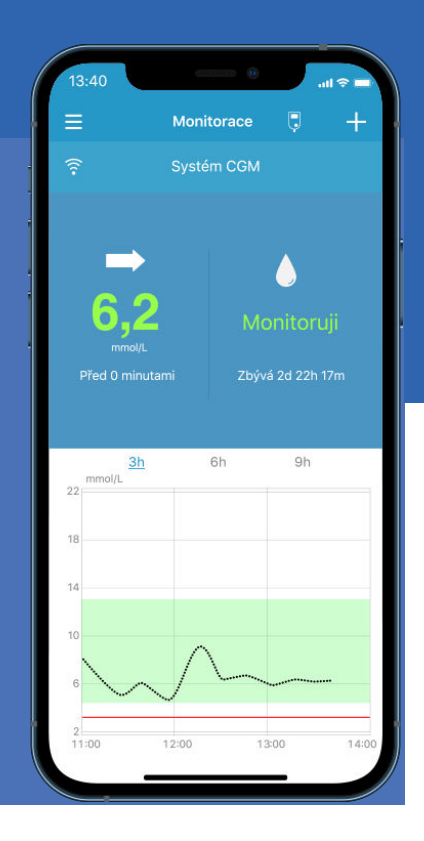

# **Medtrum** usnadňuje diabetes

### **Obsah**

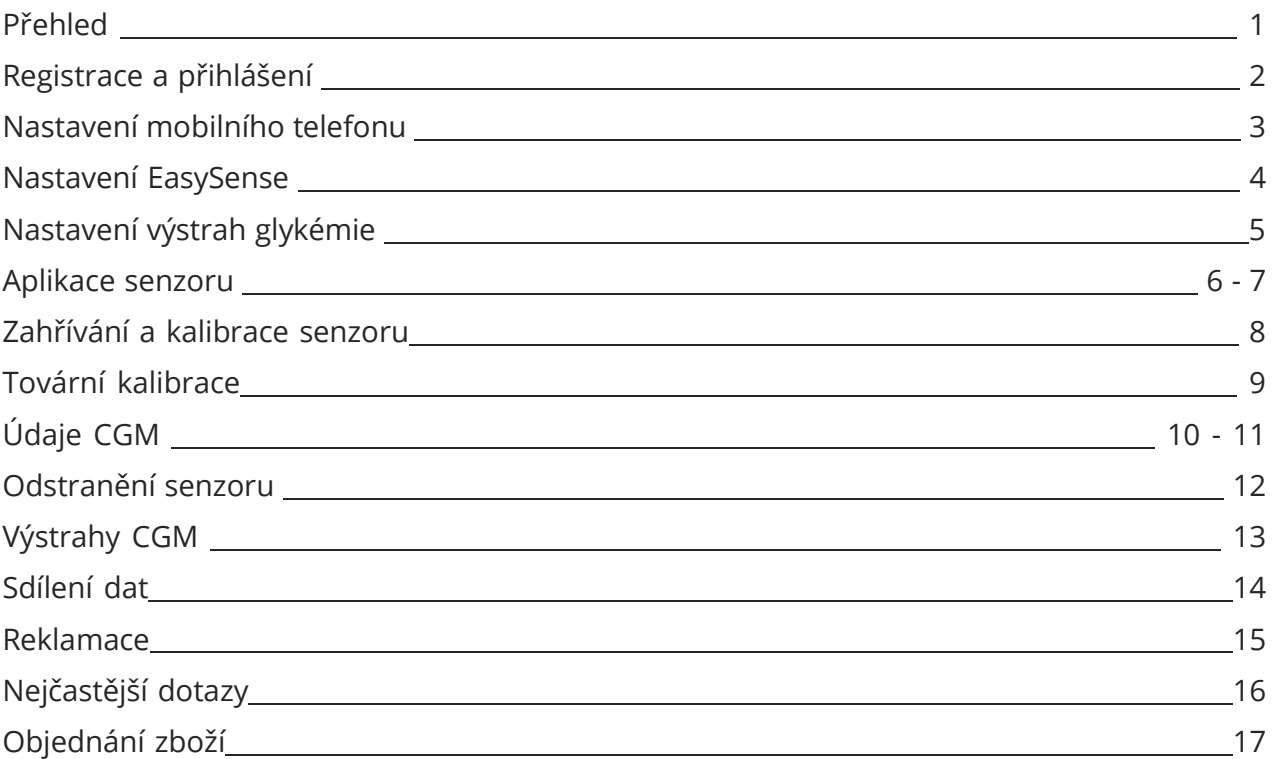

### Přehled

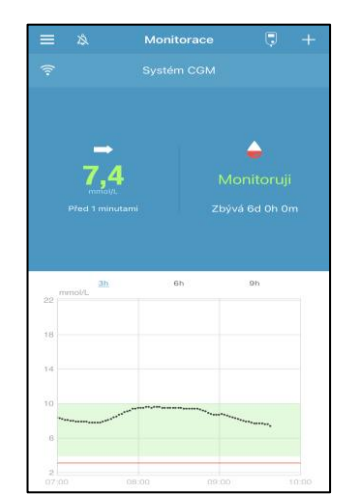

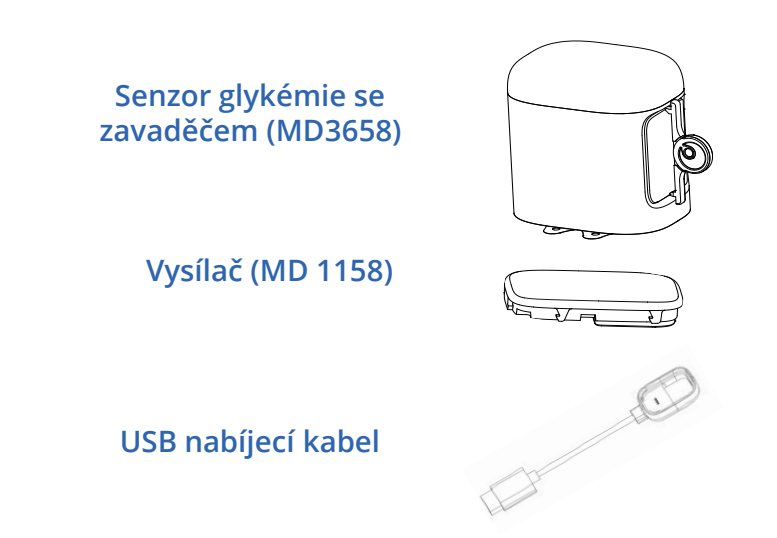

- Senzor glykémie (MD3658 až 14ti denní) je aplikován pod kůži, kde měří hladinu glykémie v intersticiální tekutině.
- Vysílač (MD1158) zaznamenává data senzoru a posílá je na vaše chytré zařízení skrze Bluetooth Low Energy.
- Pro nabíjení vysílače používejte USB nabíjecí kabel (LQ005). Je doporučeno nabít vysílač po každém použití senzoru, tedy 1x za 14 dní. Zelená kontrolka bude při nabíjení blikat zeleně a vypne se, když bude vysílač plně nabitý. NENECHÁVEJTE vysílač připojený k senzoru nebo k nabíjecímu kabelu. Baterie vysílače by se mohla zničit.
- Senzor (s připojeným vysílačem) je voděodolný do hloubky 2,5 m po dobu 60 min (IPX8).
- Senzor uchovávejte při teplotách mezi 2°C a 30°C.
- Vysílač uchovávejte při teplotách mezi -10°C a 55°C.

### **Registrace a přihlášení**

- **1. Instalace aplikace**
- **IOS**  Stáhněte aplikaci EasySense z Apple App Store.
- **Android**  Stáhněte aplikaci EasySense z Google Play.

#### **2. Registrace**

- Pro otevření nabídky klikněte na **Registrovat**.
- Klikněte na ikonu vlajky a zvolte svoji zemi.
- Zadejte svoji emailovou adresu a klikněte na **Získat kód.** Kód pro ověření dostanete na váš email**.**
- Zadejte ověřovací kód, celé jméno a zvolte si heslo, které musí obsahovat alespoň jedno velké písmeno a jednu číslici.
- Přečtěte si zásady ochrany osobních dat a podmínky použití a zaškrtněte souhlas. Pro zaregistrování účtu Medtrum klikněte na **Vytvořit účet**.

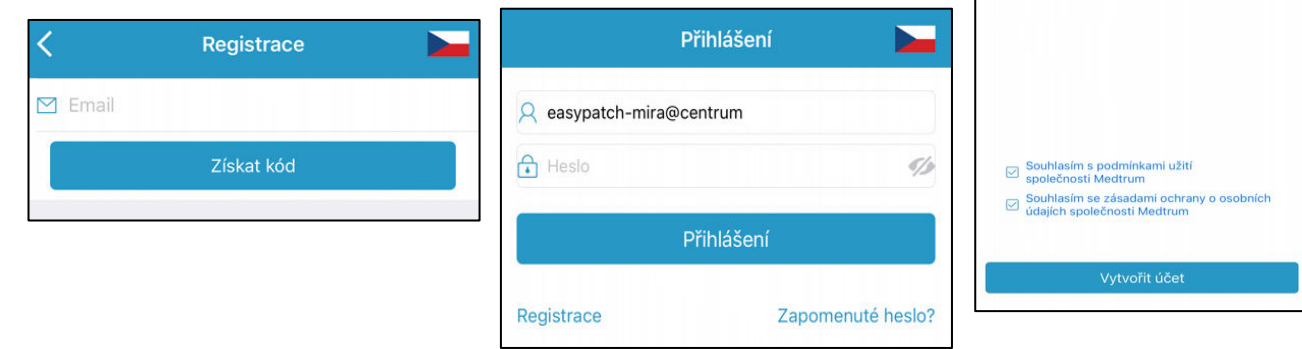

#### **3. Přihlášení**

**https://naplastova-pumpa.cz**

Ittp://laplastova-pullpa.i

• Klikněte na národní vlajku v pravém horním rohu a zvolte zemi, kterou jste zadali při registraci. Poté se přihlaste svým uživatelským jménem (E-mail) a heslem.

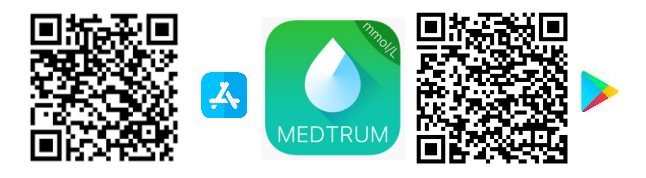

**Charles Sterne** 

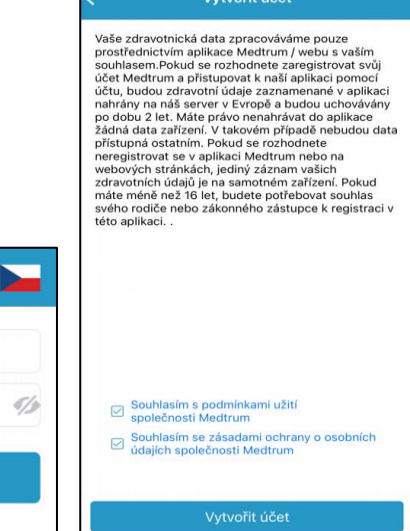

### **Nastavení mobilního telefonu**

#### **1. Požadavky na chytré zařízení**

Aplikace podporuje následující konfigurace systému:

- IOS zařízení: IOS 8.0 systém nebo vyšší.
- Android zařízení: Android 4.3 systém nebo vyšší.
- Pro seznam kompatibilních mobilních telefonů použijte QR kód.

#### **2. Doporučené nastavení mobilního telefonu**

Instrukce, jak změnit nastavení svého telefonu najdete v jeho návodu.

#### **3. Pro aplikace EasySense nastavte následující:**

- Bluetooth: Dostupný a zapnutý.
- Tichý režim a režim nerušit: vypnutý.
- Zvuk: Dostatečně hlasitý, abyste slyšeli výstrahy a upomínky.
- Internet: Ujistěte se, že vaše nastavení povoluje aplikaci EasySense využívat WLAN a mobilní data.
- Fotoaparát: Povolte aplikaci EasySense přístup k fotoaparátu.
- Oznámení: Zapněte zasílání oznámení aplikací EasySense.
- Čas: Neměňte čas na svém mobilním telefonu, protože to může způsobit chybné zobrazení času na displeji.
- Šetřič baterie: Neaktivujte režim šetření baterie. Aplikace by přestala stahovat data na pozadí.
- Aplikace **EasySense** je otevřená a probíhá na pozadí (šetří baterii vysílače).
- Po restartování vašeho mobilního telefonu restartujte i aplikaci EasySense.

#### **Pokud jste instalovali aplikaci na zařízení využívající IOS:**

• Ujistěte se, že je pro aplikaci EasySense zapnutá funkce obnovy pozadí.

#### **Pokud jste instalovali aplikaci na zařízení využívající systém Android:**

- Ujistěte se, že aplikaci povolíte přístup k poloze zařízení, aby mohla využívat funkci Bluetooth.
- Zkontrolujte, že je aplikace EasySence uzamčená na pozadí.
- U telefonů Samsung otevřete funkci auto run v nabídce smart manage.

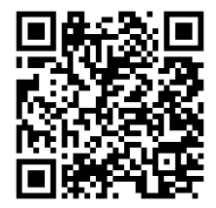

### **Nastavení EasySense**

#### **1. Nastavení možností zvuku**

**Hlavní nabídka**➔ **Nastavení** ➔ **Obecné nastavení** ➔ **Možnosti zvuku**

Doporučujeme zapnutí **Zvuku** a **Vibrací**. Pokud obojí vypnete, nemusíte si všimnout výstrahy. Čas opakování výstrah může být nastaven v intervalu mezi deseti minutami až třemi hodinami.

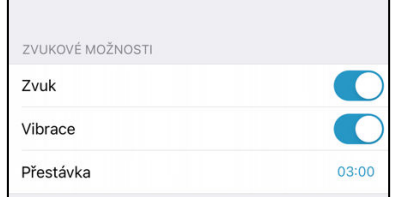

**2. Nastavení tónu výstrah / jednotky**

**Hlavní nabídka**➔ **Nastavení** ➔ **Obecné nastavení** ➔ **Tóny výstrah/nastavení jednotky**

Jednotka glykémie je pevně nastavena v závislosti na verzi aplikace.

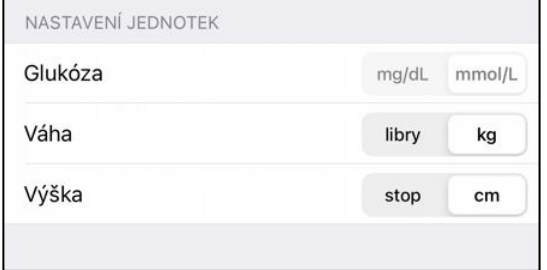

#### **3. Nalezení SN vysílače**

SN (sériové číslo) vysílače najdete na krabičce výrobku nebo za zadní straně vysílače.

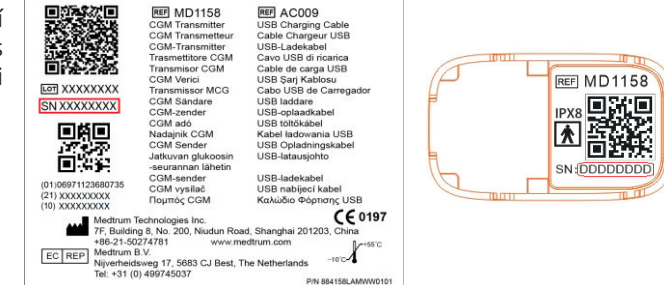

#### **4. Přidání SN vysílače**

Klikněte na **Přidat vysílač** a přidejte SN vysílače ručně nebo naskenujte QR kód.

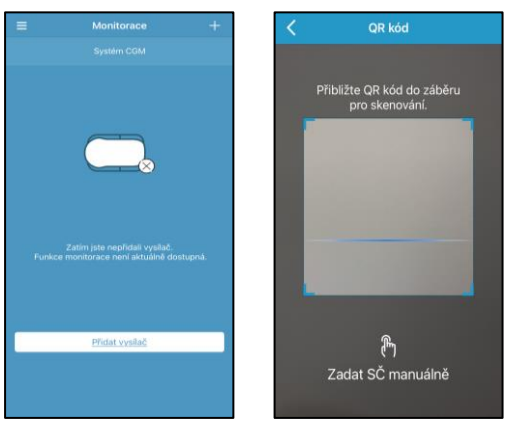

### $\blacksquare$   $\blacksquare$   $\blacksquare$

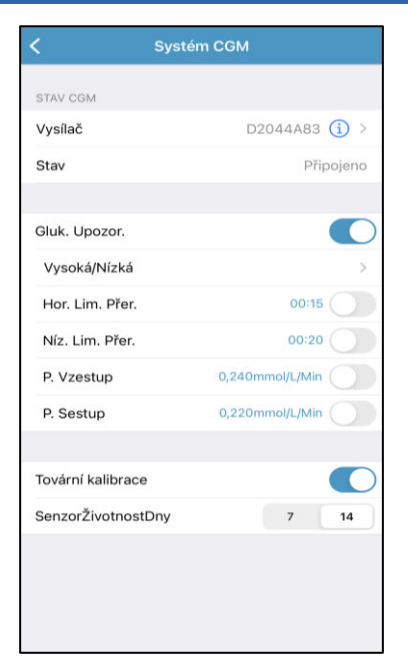

#### **Prediktivní výstrahy**

• Určitou dobu předem budete upozorněni, že vaše glykémie dosáhne hraničních hodnot (predikce vysoké a predikce nízké).

#### **Výstrahy rychlosti**

• Pokud vaše hodnota glykémie narůstá nebo klesá rychleji, než jste povolili, budete upozorněni výstrahou na stoupající nebo klesající glykémii.

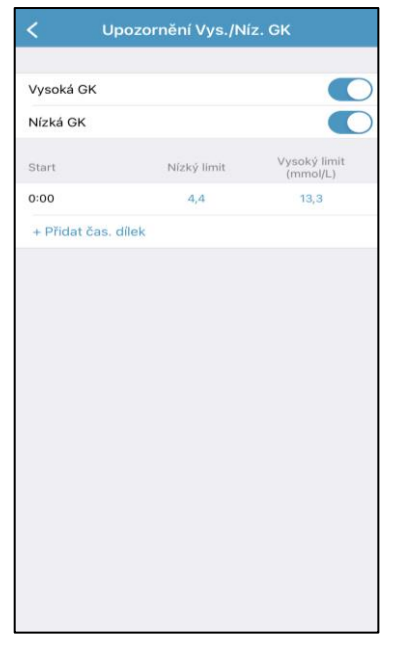

#### **Výstrahy vysoké/nízké**

- Budete upozorněni na překročení hraničních hodnot vysoké a nízké glykémie.
- Můžete si nastavit až 8 časových intervalů na den.

### **Aplikace senzoru**

#### **1. Zvolte místo aplikace**

- Zvolte místo čisté, s minimálním ochlupením, nepřekryté, bez potu, s dostatkem tuku (**alespoň 5 mm vrstva**), dále od pupečníkové jizvy (pupíku) a místa, kde dochází k aplikaci inzulínu.
- Pokud zvolíte místo na břiše nebo hýždích, aplikujte senzor horizontálně.
- Pokud zvolíte místo na horní části paže, aplikujte senzor vertikálně.
- **2. Příprava místa vpichu**
- Vyčistěte vybrané místo vpichu alkoholem a počkejte, až oschne.
- Lepidlo senzoru lépe drží na suché kůži.2.

#### **3. Umístění senzoru**

Ohněte bezpečnostní zámek doprava nebo doleva a odstraňte jej. Sejměte dvě ochranné vrstvy z lepení.

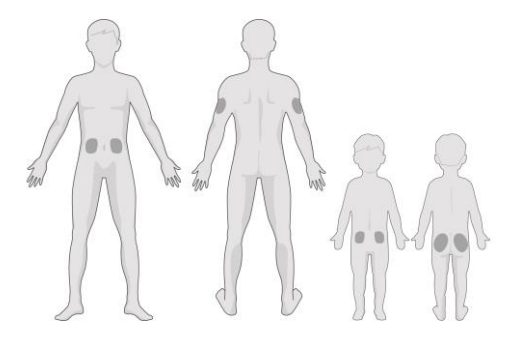

Přiložte senzor na vybrané místo a stiskněte tlačítko bezpečnostního zámku

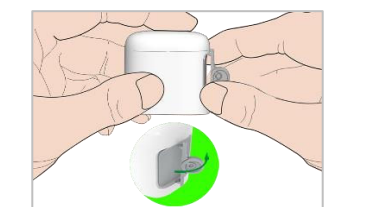

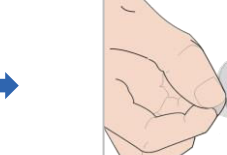

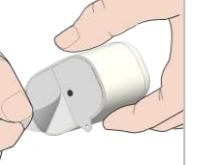

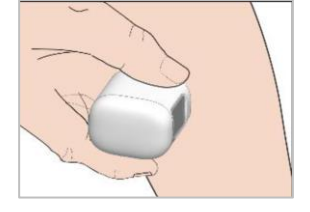

### **Aplikace senzoru**

#### 4**. Aplikujte jehlu senzoru**

• Držte aplikátor tak, jak vidíte na obrázku a jedním rychlím pohybem jej stlačte

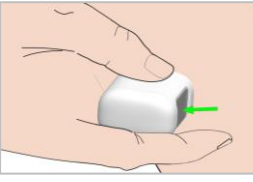

#### **5. Odstraňte aplikátor**

- Zdvihněte aplikátor kolmo z držáku.
- Na těle zůstane připevněný pouze držák senzoru.
- Vyčkejte alespoň 3 minuty, abyste zkontrolovali, zda skrz senzor neteče krev.
- Aplikátor zlikvidujte v originálním obalu nebo nádobě odolné proti propíchnutí s pevným víčkem.

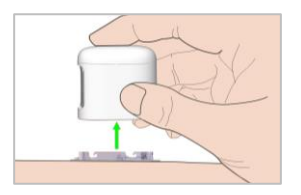

#### **Poznámka:**

- **V případě, že jste nastřelili žilku, opatrně očistěte senzor a odsajte krev papírovým kapesníčkem.**
- **Dbejte opatrnosti, abyste krví nekontaminovali kontakty na senzoru.**

### **6. Připojení vysílače**

- V aplikaci **Hlavní nabídka – CGM** zvolte **Připojit senzor** (viz. strana 9.)
- Držte vysílač paralelně k držáku senzoru.
- Zacvakněte vysílač na správné místo.
- Kontrolka nejprve třikrát zabliká zeleně a poté do 3 minut ještě šestkrát blikne.

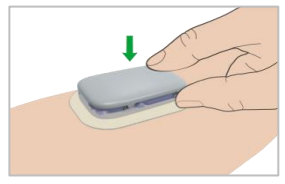

#### **Poznámka:**

- **Zkontrolujte, zda kontakty na vysílači nejsou kontaminované krví.**
- **Opakované připojování a odpojování vysílače v aplikaci může poškodit senzor.**
- **Pro lepší fixaci senzoru je doporučeno místo fixovat tejpem (součást balení).**

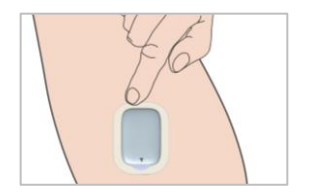

### **Zahřívání a kalibrace senzoru (neaktivní Tovární kalibrace)**

#### **1. Deaktivace tovární kalibrace**

• Zkontrolujte, že nemáte aktivovanou tovární kalibraci: **Menu – Nastavení – Systém CGM – Tovární kalibrace**

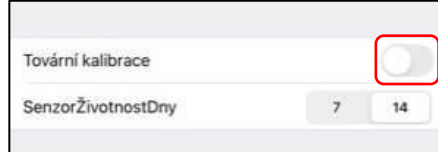

#### **2. Připojení senzoru**

- Nejprve si aplikujte senzor a zkontrolujte, zda jste nenastřelili žilku a zda je senzor dobře usazený.
- Před vložením vysílače zvolte v aplikaci "připojit senzor": **Menu – CGM – Připojit**

**senzor** CGM Vysílač FB741486 Připojte senzor

#### **3. Zahřívání senzoru**

• Po připojení se bude senzor hodinu zahřívat.

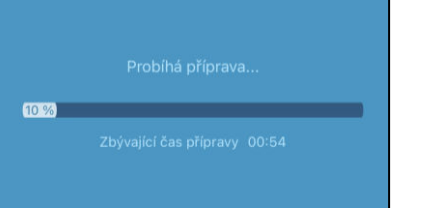

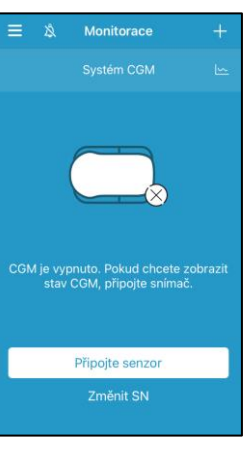

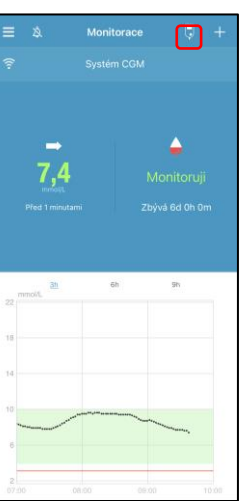

#### **4. Kalibrace senzoru**

- Po hodině zahřívání senzoru budete vyzváni ke kalibraci. Tu provedete pomocí ikony glukometru .
- Na obrazovce Monitoring se objeví ikona: Stiskněte ji, zadejte hodnotu glykémie z glukometru a potvrďte ji.
- Každou kalibrací senzor zpřesňujete. V prvních 24 hodinách je třeba senzor kalibrovat dvakrát. Další kalibrace se provádí do 24 hodin od předchozí kalibrace.
- Pro kalibraci dodržujte následující podmínky: **Podmínky kalibrace:**
- **Nejlépe 2 hodiny po jídle.**
- $\bullet$ • **Kalibraci provádějte pouze při hodnotách v rozmezí 4-10 mmol/L.**
- **Po změření glukometrem vyčkejte 10-15 min, pak postupujte dle podmínek kalibrace.**
- **Trendová šipka glykémie je vodorovně.**
- **Je-li rozdíl glykémií mezi glukometrem a senzorem více než 2 mmol/l, proveďte kalibraci v několika krocích za sebou ve dvouminutových intervalech.**

#### **Poznámka:**

- **V průběhu životnosti senzoru můžete aktivovat Tovární kalibraci (viz. následující kapitola).**
- **V případě, že tovární kalibraci deaktivujete, nelze ji u stávajícího senzoru znovu aktivovat, vždy jen s novým senzorem.**

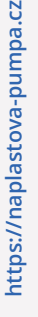

#### **1. Aktivace tovární kalibrace**

• Zkontrolujte, že máte aktivovanou tovární kalibraci: **Menu – Nastavení – Systém CGM – Tovární kalibrace**

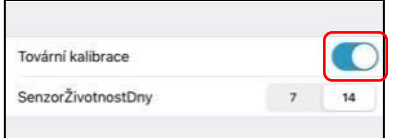

#### **2. Připojení senzoru a zadání kódu**

- Nejprve si aplikujte senzor a zkontrolujte, zda jste nenastřelili žilku a zda je senzor dobře usazený.
- Před vložením vysílače zvolte v aplikaci "připojit senzor": **Menu – CGM – Připojit senzor**
- Budete vyzváni k zadání čtyřmístného čísla, které naleznete na zadní straně obalu senzoru. Kód můžete naskenovat nebo zadat ručně.

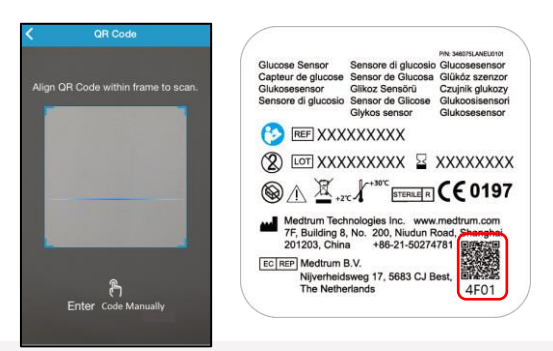

#### **3. Zahřívání senzoru**

- Po připojení se bude senzor 1 hodinu zahřívat.
- Poté se zobrazí první hodnota glykémie a senzor začne měřit.

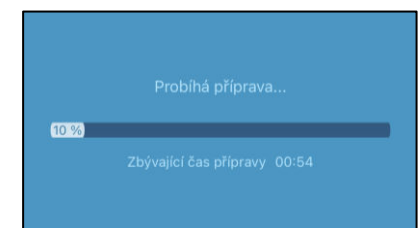

#### **Poznámka:**

- **I s tovární kalibrací se bude senzor první 1-2 dny usazovat a zpřesňovat.**
- **Budete-li mít pochybnosti o hodnotách glykémie ze senzoru, proveďte přeměření glykémie pomocí glukometru.**
- **Bude-li hodnota G ze senzoru odlišná oproti hodnotě G z glukometru, proveďte zpřesnění senzoru pomocí kalibrace. To provedete kliknutím na kapičku krve nebo na ikonu glukometru v horní části obrazovky.**
- **V následujících dnech životnosti senzoru je doporučeno zpřesnit senzor kalibrací jednou denně, přestože k tomu nemusíte být vyzváni.**

#### **Postup pro zadání kód při tovární kalibraci:**

• **Pro vyvolání okna "zadat kód" proveďte v aplikaci následující kroky: CGM – Odpojit senzor – OK – Připojit senzor – Zadat kód** 

## **Údaje CGM**

#### **Zobrazení na šířku**

Dvakrát klikněte na graf senzoru nebo podržte svůj mobilní telefon na šířku.

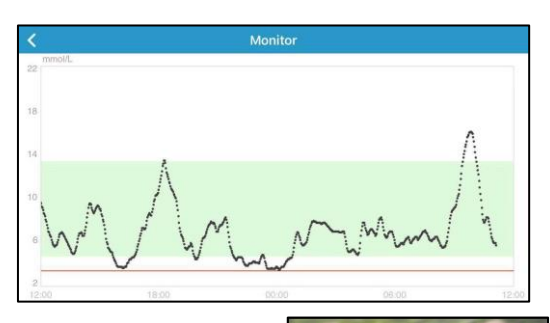

### **Hlavní nabídka**

Pro otevření hlavní nabídky klikněte v horním levém rohu na ikonu  $\Xi$ .

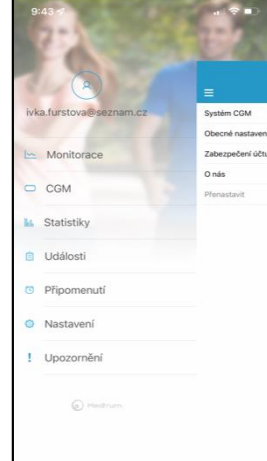

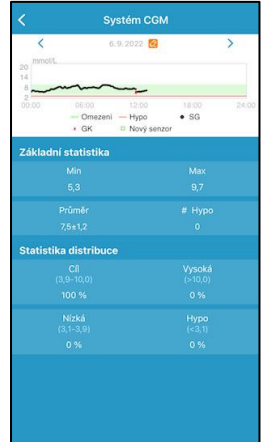

#### **Podrobné informace o glykémii**

Klikněte na pole Stav senzoru a přejděte na obrazovku s podrobnými informacemi o glykémii.

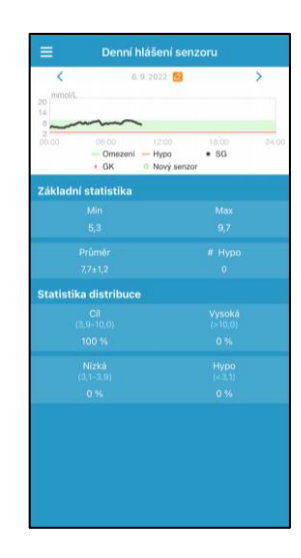

#### **Statistika Hlavní nabídka**➔

### **Statistika**

Pro zobrazení 4 statistik přejeďte po obrazovce zprava doleva: zobrazí se Denní záznamy senzoru, Pokrytí senzoru, Analýza trendu a Shrnutí událostí.

## **Údaje CGM**

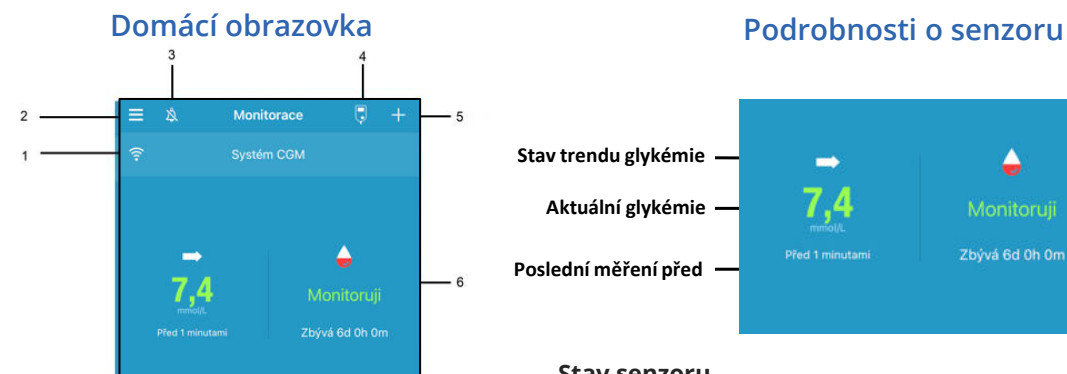

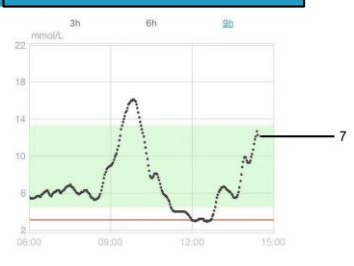

- 1. Signál CGM
- 2. Hlavní nabídka
- 3. Zvuk
- 4. Kalibrace
- 5. Přidat událost
- 6. Stav senzoru
- 7. Graf trendu senzoru

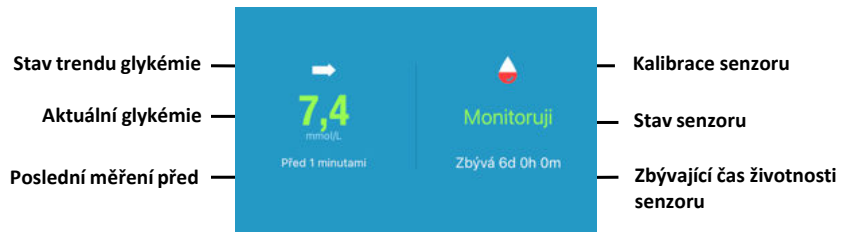

#### **Stav senzoru**

- **Nekalibrováno:** senzor nebyl po zahřátí kalibrován.
- **Monitoruji:** sensor i vysílač správně fungují, vysílač posílá data glykémie ze senzoru do aplikace.
- **Potřeba kalibrace:** doba poslední kalibrace vypršela, nyní je potřeba provést novou kalibraci.
- **Chyba kalibrace:** poslední kalibrace selhala.
- **Ztracený senzor:** aplikace ztratila signál senzoru.
- **Senzor vypršel:** doba použití senzoru uběhla.
- **Žádné údaje:** senzor nefunguje správně.
- **Selhání senzoru, Chyba senzoru:** senzor neměří, proveďte restart – viz. Nejčastější dotazy.
- **Baterie vysílače vybitá:** baterie vysílače je vybitá.
- **Nabijte vysílač:** nyní nabijte vysílač
- **Připojuji senzor:** vysílač není správně připojený k aktivnímu senzoru.
- **Připojuji:** zkontrolujte nastavení mobilního telefonu viz. strana 3

#### **Odstranění senzoru**

- Pokud máte zapnuté výstrahy doby použitelnosti senzoru, skončí období životnosti senzoru automaticky za 14 dní. Poté můžete senzor odstranit z pokožky.
- **Pokud chcete senzor odstranit dříve, než dojde k uplynutí jeho životnosti, musíte jej nejprve odpojit z aplikace EasySense/EasyPatch.**

**Hlavní nabídka** ➔ **CGM** ➔ **Odpojení senzoru**

- **Ujistěte se, že byl vysílač odpojen od starého senzoru alespoň 90 sekund před připojením nového senzoru.**
- **Doporučujeme při každé výměně senzoru nabít vysílač cca po dobu 10-20 minut. Vysílač je plně nabitý až poté, co kontrolka přestane blikat.**
- **Vysílač NEVYHAZUJTE a po nabití nenechávejte v nabíjecím kabelu !!!**

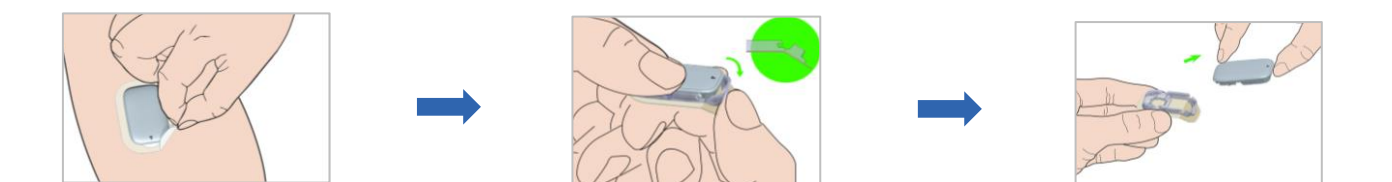

### **Výstrahy CGM**

#### **Výstrahy:**

Výstrahy jsou spuštěny podmínkami, které mohou vyžadovat vaši pozornost. Neignorujte je.

#### **Vyřešení výstrahy:**

- Přečtěte výstrahu na aplikaci.
- Pro přijmutí výstrahy klikněte na **OK**.
- Řiďte se instrukcemi ve zprávě.

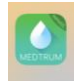

Upozornění: Pod 3.1mmol/L teď 23.03. 11:46 Glukóza na senzoru pod 3.1mmol/L. Prosím náležitě jednejte.

#### Aplikace spuštěná na pozadí

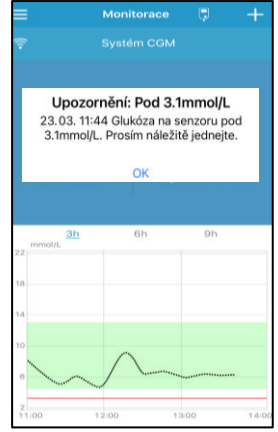

Aplikace běžící v popředí

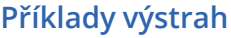

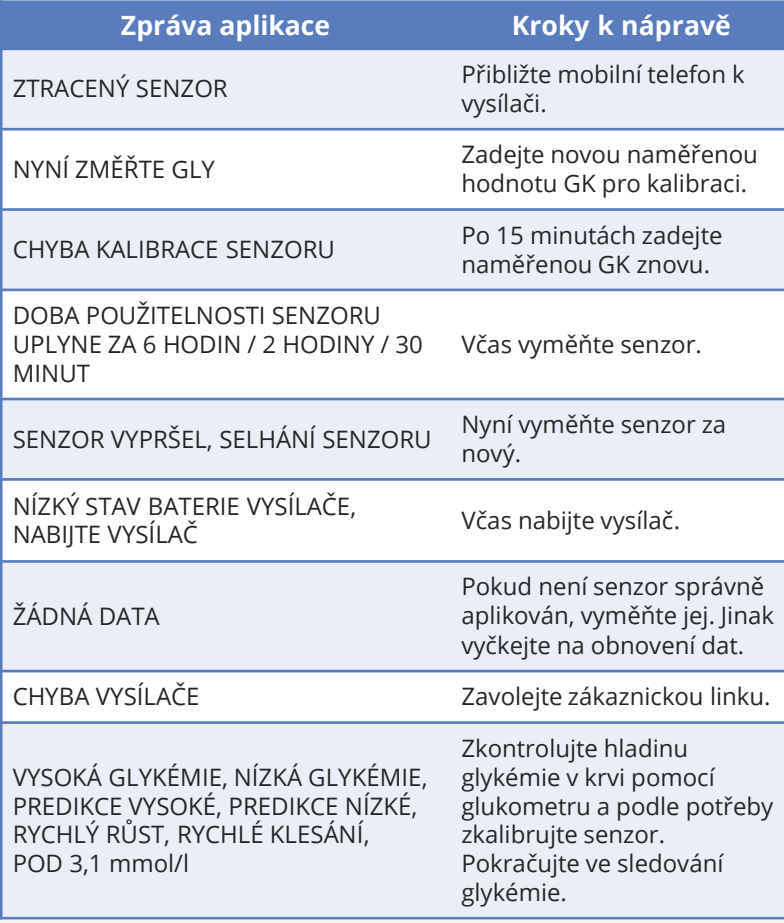

### **Sdílení dat**

#### **Sdílení dat**

- Vaše výsledky můžete sdílet s rodinným příslušníkem (opatrovníkem) nebo se svým ošetřujícím lékařem.
- Internetový prohlížeč pro opatrovníka (rodinného příslušníka): **[https://easyview.medtrum.eu.](https://easyview.medtrum.eu/)**
- Internetový prohlížeč pro lékaře: **[https://easyviewpro.com.](https://easyviewpro.com/)**
- Aplikace do mobilu pro opatrovníka EasyFollow:

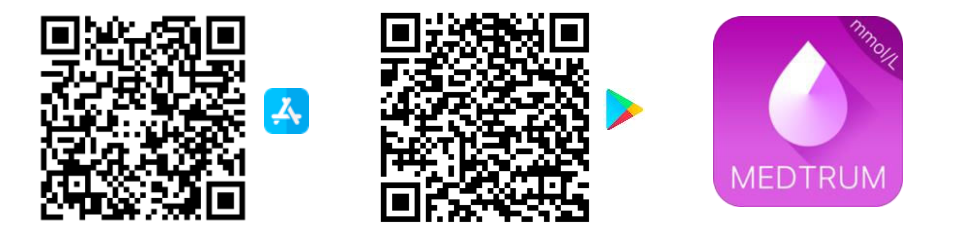

• Pro udělení povolení o sdílení vašich dat lékaři (opatrovníkovi) proveďte v aplikaci následující kroky: **Hlavní nabídka – Nastavení – Zabezpečení účtu – Povolení ke sdílení - Přijmout**

#### **Medtrum** usnadňuje diabetes **15**

#### **Pro uplatnění reklamace senzoru, který přestal fungovat před 11. dnem, proveďte tyto kroky:**

- Před sejmutím senzoru z těla vyfoťte místo aplikace, aby bylo patrné, že byl senzor řádně aplikován.
- Vyfoťte výrobní číslo senzoru ze spodní části krabičky (LOT) nebo z víčka obalu senzoru.
- Proveďte PrintScreen obrazovky v telefonu, kde bude zobrazeno chybové hlášení (např.: chyba senzoru, …)
- Reklamace zadávejte na adrese: **www.medista.cz/reklamace** nebo použijte QR kód vpravo nahoře této stránky.
- Reklamace budou vyřízeny individuálně a budeme vás neprodleně kontaktovat.

#### **Rezerva 84 dnů:**

**Uplatnění reklamace**

- Zaregistrovali jsme pro vás 32 kusů senzorů na jeden rok. To je o 6 kusů senzorů navíc při výdrži senzoru 14 dnů.
- Je pravděpodobné, že každý jednotlivý senzor nemusí vydržet celých 14 dnů. Z důvodu zajištění celoročního monitoringu vaší glykémie pomocí senzoru Medtrum vám chceme garantovat jistotu a komfort při léčbě cukrovky.

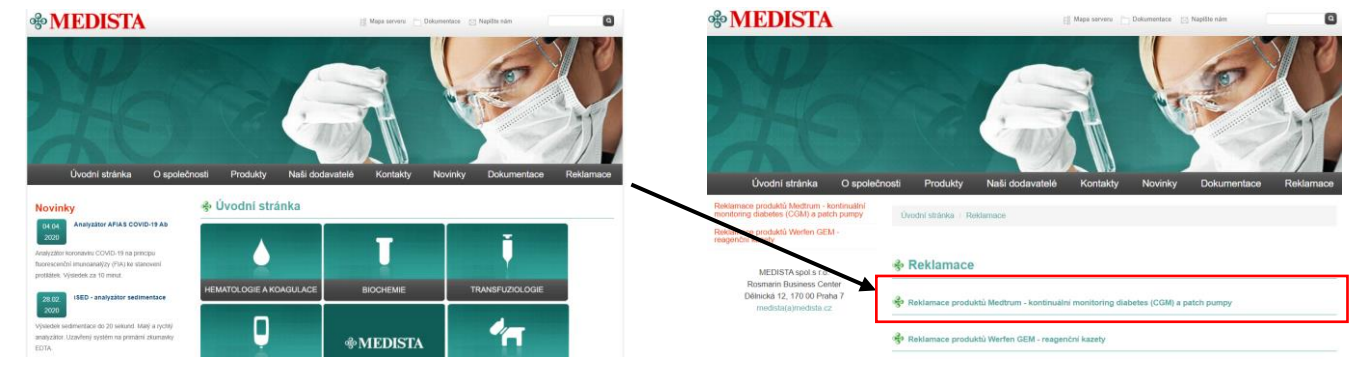

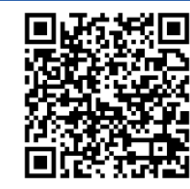

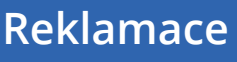

## **Nejčastější dotazy**

- **Co mám dělat pokud se objeví v aplikaci ,, chyba senzoru" nebo ,,selhání senzoru"?** Jestliže senzor nahlásí ,,chybu senzoru" a nebo ',selhání senzoru" nemusí to vždy znamenat konec a ihned výměnu za nový. Nastane-li chyba senzoru, doporučujeme senzor přimáčknout, vyměnit tejp, případně v **Hlavní nabídka – CGM** zvolit odpojit senzor a za 90 vteřin znovu připojit, případně restartovat aplikaci **Hlavní nabídka – Nastavení – Odhlásit se.** Pokud tyto kroky pomohou, senzor znovu začne měřit.
- **Mají výkyvy glykémie (časté vysoké a časté nízké hodnoty) vliv na životnost senzoru?** Vychýlení glykémie neovlivňuje životnost senzoru.
- **Jak dlouho může být pacient na senzoru bez mobilního telefonu aniž by přišel o data? Např. zapomenutí telefonu doma, vybití telefonu a nebo vybití PDM.**  Vysílač uchovává data za posledních 14 dní. Po přiblížení telefonu k vysílači se data zpětně nahrají.
- **Co je dobré udělat, aby senzory vydržely 10 dnů a více?**

Uživatel musí aplikovat senzor na správné místo a dobře jej chránit. Zvolte místo čisté, s minimálním ochlupením, nepřekryté, bez potu, s dostatkem tuku (**alespoň 5 mm vrstva**), dále od pupečníkové jizvy (pupíku) a místa, kde dochází k aplikaci inzulínu. Místo kam senzor budete aplikovat dobře odmastěte. Při zvýšené tvorbě potu nebo vyšší teplotě vyzkoušejte ubrousky Skintac a pro lepší fixaci použijte tejp.

- **Jak dlouho jsou uložená data ze senzoru?** Data jsou uchovávána po dobu 2 let na Cloudu.
- **K updatu aplikací dochází automaticky nebo jen při aktualizaci softwaru telefonu nebo je nějaký jiný způsob přímo v aplikaci EasySense?**

Pokud je od výrobce Medtrum dostupná aktualizace, budete na to automaticky upozorněni. Kliknutím na "aktualizovat" provedete update aplikace. **Upozornění:** Při aktualizaci softwaru vašeho telefonu může dojít ke změně kompatibility se senzorem. Zkontrolujte vždy nastavení povolení v aplikaci EasySense.

• **Jsou nějaká omezení, při kterých by pacient neměl senzor používat ?** Pacienti na dialýze**.** 

### **Objednání zboží**

#### **Způsoby objednání a doručení zboží**

Doporučený návod, jak nejrychleji získat zboží za poukaz:

#### **Telefon lékaři – SMS zákaznická linka – odpovědní obálka odeslaná pacientem – doručení do zásilkovny**

- **Při nasazení předposledního senzoru** kontaktujte lékaře, aby vám vystavil poukaz.
- Získáte-li poukaz fyzicky, vložte poukaz do odpovědní obálky a odešlete na adresu sídla:

**MEDISTA, Dělnická 12, 170 00 Praha 7**

#### **Telefon lékaři – SMS zákaznická linka – odpovědní obálka odeslaná lékařem – doručení do zásilkovny**

- V případě, že vystavený poukaz fyzicky neobdržíte a odešle jej za vás lékař, zašlete informační SMS ve tvaru: **jméno, kód produktu a počet balení** na zákaznickou linku 604 767 722, abyste zboží rovněž obdrželi včas.
- V případě neodeslání informační SMS vám bude zboží odesláno až poté, co pošta doručí poukaz na naší adresu.

#### **Telefon lékaři – obdržení elektronického poukazu - přeposlání elektronického poukazu – doručení do zásilkovny**

• V případě, že vám lékař odešle elektronický poukaz, následně jej přepošlete na **e-poukaz[@medista.cz](mailto:iveta.furstova@medista.cz).** Zboží vám bude odesláno co nejdříve.

#### **Informace naleznete i na našich webových stránkách https://naplastova-pumpa.cz/e-poukaz/**

#### **Výrobce:**

Medtrum Technologies Inc. 7F, Building 8, No. 200, Niudun Road Shanghai 201203, China Tel: +86-21-50274781 Fax: +86-21-50274779

#### **Dovozce a distributor:**

MEDISTA spol.s r.o. Dělnická 12 170 00 Praha 7

**Zákaznická linka: 7:00-17:00** Iveta Fűrstová **604 767 722 (objednávky a reklamace)**

#### **Edukační tým:**

Ing. Rostislav Marek **602 507 511** Josef Turek **602 771 099** Jaroslava Svobodová **728 221 245** Ing. Miroslav Doležal **792 301 934**

Instagram mstagram<br>[Medtrum CZ \(@medtrum\\_cz\)](https://www.instagram.com/medtrum_cz/) **https://naplastova-pumpa.cz** 

#### **Evropský zástupce:** Medtrum **B** V Nijverheidsweg 17 5683 CJ Best The Netherlands Tel: +31 (0) 499745037

Tento produkt odpovídá směrnici 93/42/EEC (MDD) a směrnici 2014/53/EU (RED).

Poslední aktualizace Verze: 09.2023

**0197**

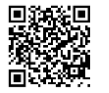